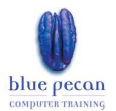

## The New Office 2007 Interface and Shared Features

## The Ribbon and Ribbon Tabs

- Minimising and Maximising
- Keytips and shortcut keys
- Standard vs contextual tabs
- **Live Preview**
- Dialogue Box/ Task Pane launchers

## The Office Button

### The Mini-Toolbar

## Quick Access Toolbar

- Adding and removing buttons
- Customising the Quick Access Toolbar

#### New Customising Options For The Status Bar

#### New Documents

- Creating new Office documents
- Downloading on-line templates

### Opening Existing Documents

- Set the default location
- Set the number of recently opened files listed in the open menu
- Pin documents to the recently opened documents menu
- Opening a document created in a previous version of Microsoft Office – using compatibility mode

### Arranging Windows

- The View Tab
- Switch Windows
- Arrange All
- Compare side by side

### Getting Help

- The new help button
- Help connection to Office online status

## Saving Files In Office 2007

- Saving 97-2003 files in compatibility mode
- Saving 2007 files in the new XML format
- Compatibility checker Setting the default save format
- Setting the default file location Saving a document as a PDF Marking a document as final

#### Switching Views

- The View Selector on the status bar
- The View tab
	- The Zoom controls

### Document Recovery

- The Document recovery task pane
- AutoRecover settings

### Repairing Problems

• Microsoft Office Diagnostics

### Exiting Documents And Applications

## Where to find…

- Copy, cut and paste
- The Office clipboard
- Find and Replace
- Autocorrect settings
- Proofing tools spelling checker, thesaurus
- Proofing options
- **Symbols**
- Undo, redo
- Print preview
- Clip Art, WordArt, AutoShapes and pictures
- Org Charts
- Formatting options alignment, font size etc

### New Formatting Features

- Quick styles
- Office shapes
	- Picture effects
	- **Themes** SmartArt Graphics
	- Aligning and distributing objects

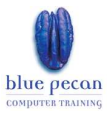

## Microsoft Word 2007

### Views

- New options in Full Screen View
- The new Draft View
- Displaying rulers

## Finding Page Layout Options

- Page Size
- Margins
- Page breaks
- Headers and Footers
- Page Break
- Columns
- Page Borders

## Finding Table Creation Options

• Table quick style and effects

## Finding Mailing Options

- Letters and envelopes
	- Mail merge

## Finding Reference Options

Table of Contents

- Footnotes
- Bookmarks
- Cross references

## Finding Track Changes Options

Compare and Merge

• Track Changes

## Advanced Formatting

- Styles and Style Sets
- Apply Styles box

## New Features

- Quick Parts (autotext)
- Cover Page

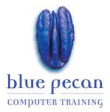

## Microsoft Excel 2007

## Finding Basic Editing Functions

- Clearing cell contents
- Deleting and inserting cells, columns, rows and sheets
- Go to Special

## Finding Formatting Functions

- Adjusting column width/ row height
- Hiding/unhiding columns and rows
- Freezing Panes
- Formatting numbers
- Text flow
- Borders and fills New Draw a Border feature
- New Cell Styles
- Conditional Formatting New improved features
- New split cells

## Finding View Options

- Show rulers
- Show gridlines
- Show Formula Bar new adjustment settings
- Show Headings
- New Page Layout View

## Finding Lists And Database Options

- Custom list options
- Naming cells and ranges with the New Name Manager
- Manage Data Table with the New Insert Table option
- Sorting data New Sort Options (sort by colour)
- Filtering data Improved Filtering Options

### Finding Function Options

- The Functions Library
- Formula AutoComplete
- Nested functions to 64 levels

## Finding Page Layout Options

**Orientation** 

- Page Size
- Margins
- Headers and Footers
- Page Break Preview

### Finding Printing Options

• Printing repeating rows and columns Print areas

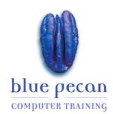

# Microsoft PowerPoint 2007

## Finding Slide Management Options

- Creating new slides
- Changing slide layout

## Finding Content Editing Options

- New selecting non-contiguous text
- Rearranging slides
- Using slides from other presentations

## Finding Content Formatting Options Modifying text

- Text rotation and stacking
- Indenting/outdenting text
- Creating text columns
- Line and paragraph spacing
- Master slides

## Finding How to Insert Objects Into Slides

Date and Time

- Tables
- SmartArt
- Charts (now uses Excel)
- WordArt
- Sound
- **Movies**
- Headers and Footers
- The Selection Pane

## Finding The Animation Options

**Transitions** 

- Standard Animation
- Custom Animations and Timings
- Slide Timings

## Finding Slide Show Options

Setting up a show

- Custom Shows
- Starting a slide show
- Resolution

## Finding Other Output Options

- Handouts
- Speaker Notes

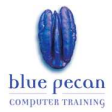

## Microsoft Outlook 2007

## Finding E-mails Options

- Formatting E-mails
- Attaching Items to E-mails
- Inserting Other Content Into E-mails
- Setting Message Delivery and Security Options

## Managing Your Inbox

- Quick Flag
- Categorising messages by colour
- Instant search
- View attachments from within the Reading Pane
- Scheduling Out of Office in Advance

## Working with the Calendar

- Related tasks appear at the bottom of the calendar
- E-mailing a snap shot of your calendar
- Overlaying multiple calendars to compare

## Other New Features

- Business Cards
- Colour categories

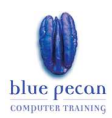

# Microsoft Access 2007

## Creating and Viewing Databases and Objects

- Creating databases
- Creating Objects
- Switching views
- The Navigation Pane
- Tabbed Documents
- Display Options
- Object Dependency Pane

### Database Management

- Backing up
- Compacting and repairing

## New Table Features

- Total Row
- Date selector
- New sort and filter options
- Formatting a datasheet
- Changing the datasheet defaults

## New Form Features

- Creating a form
- The new layout view and features
- Add fields
- Changing field properties

### New Report Features

- Creating a report
- The new layout view and features
- Add fields
- Changing field properties
- Adding sorts and groups
- Adding Totals

## Where to find…

- Exporting options
- Relationship Window
- Switchboard Manager
- Mail labels